## **Cómo acceder a los horarios de los estudiantes para la orientación de nuevos estudiantes/primer día de clases**

- Vaya a [http://classroom.mcpsmd.org](http://classroom.mcpsmd.org/)
- Inicie sesión con su cuenta de Google en estudiantes [\(studentID@mcpsmd.net\)](mailto:studentID@mcpsmd.net). Tu contraseña es la misma del año pasado

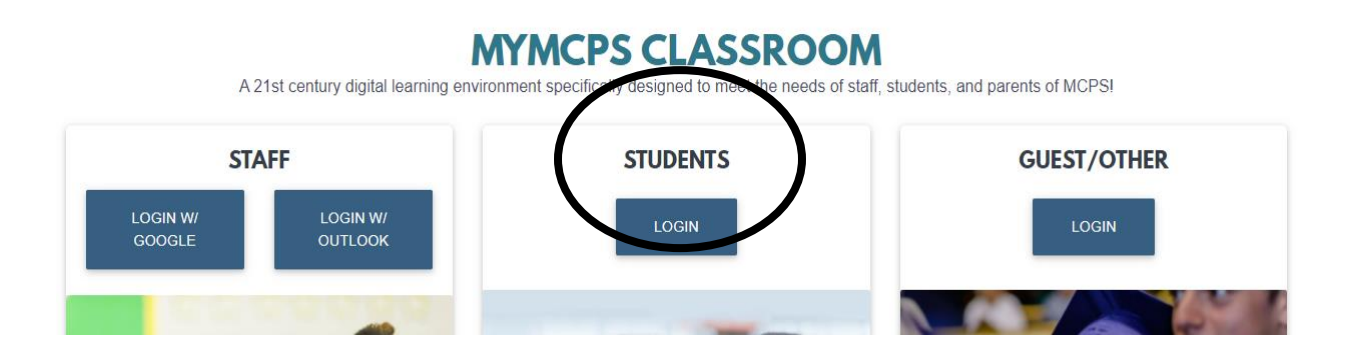

• En su salón de clases, en el lado izquierdo, hay un botón en la parte inferior para Synergy. Haga clic en ese botón para acceder a su cuenta de StudentVue.

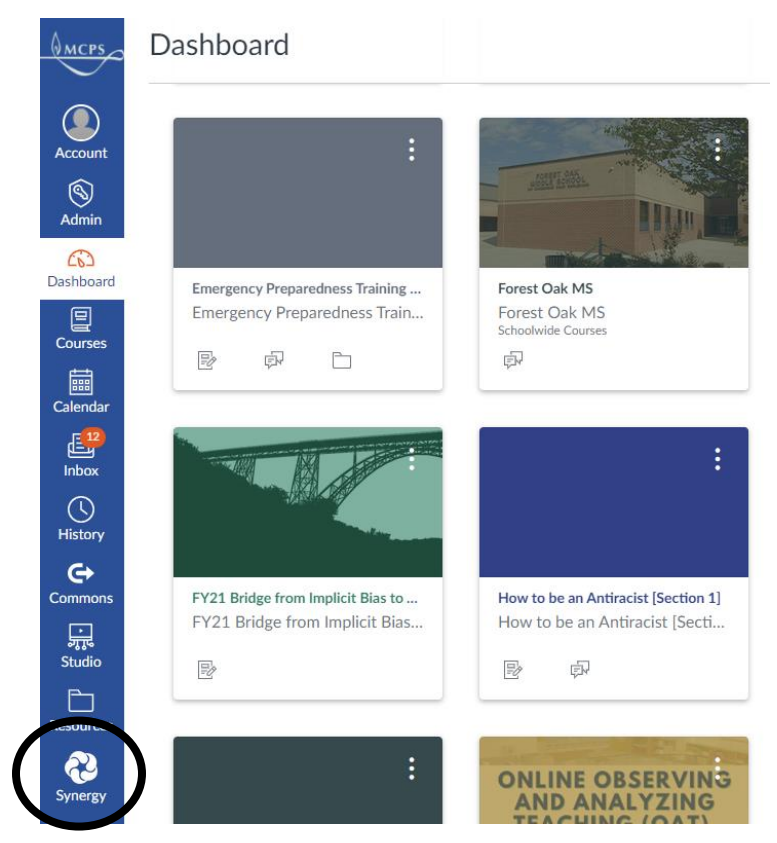

• En el lado izquierdo, hay una pestaña para el horario de clases. Al hacer clic en él, aparecerá su horario.

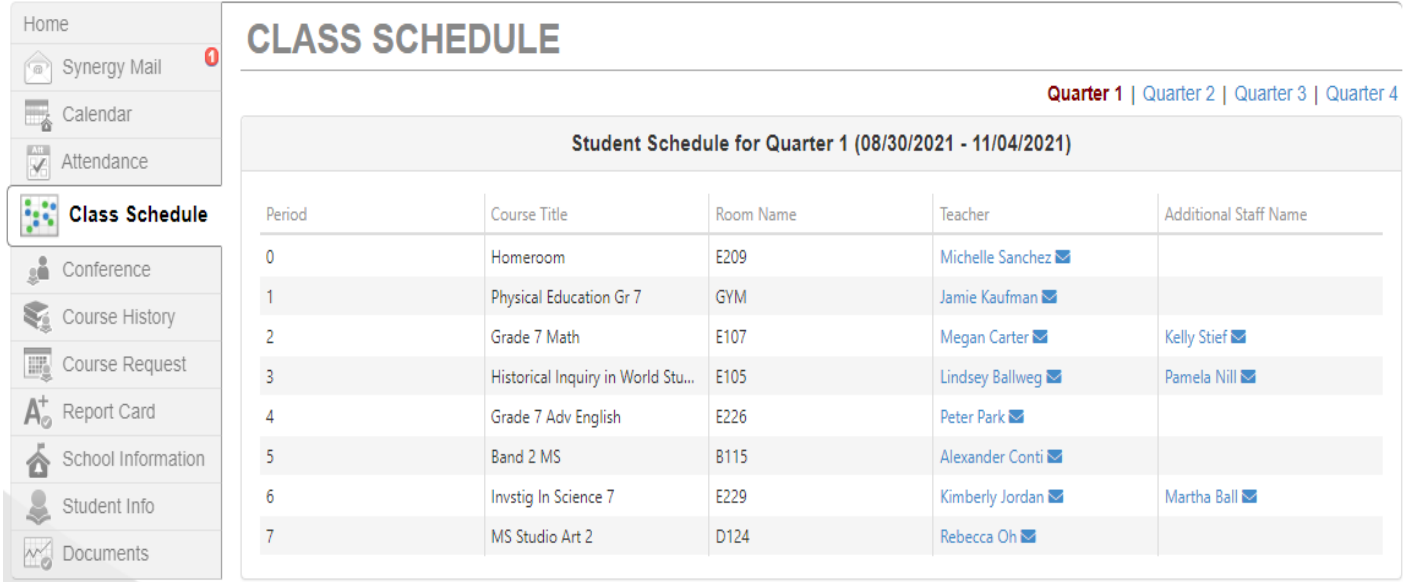

**Escriba su horario o téngalo en su teléfono o dispositivo y tráigalo para la orientación y/o el primer día de clases. Imprimiremos los horarios para los estudiantes que lo necesiten, pero no tendremos un salón de clases para entregar los horarios el primer día.**

*Tenga en cuenta que los horarios aún son tentativos hasta el primer día de clases, ¡así que asegúrese de volver a verificarlos el primer día de clases!*